# **Utilisation de la clé USB de réemploi Emmabuntüs avec le « Secure Boot »**

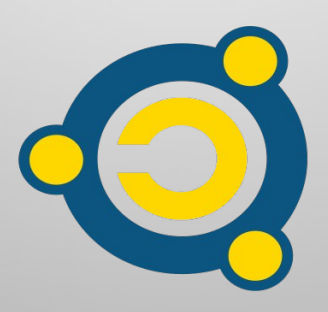

Réalisé par le [collectif Emmabuntüs](http://www.emmabuntus.org/) sous [licence Creative Commons](http://fr.wikipedia.org/wiki/Licence_Creative_Commons) : Collectif Emmabuntüs BY-SA

mise à jour : 17 juillet 2022

## **Utilisation de la clé USB de réemploi Emmabuntüs avec le « Secure Boot »**

Date de publication : 02-07-2022

Auteur principal : Collectif Emmabuntüs

Ce document a été publié dans le cadre de notre campagne de réemploi avec **[Debian-Facile](http://Debian-Facile/), [Blabla Linux](https://blablalinux.be/)** et **[Tugaleres.com](https://tugaleres.com/)** débutée en septembre 2020**,** suite à la diffusion de notre méthode de réalisation d'une clé USB de réemploi, et la réalisation par nos amis de [Debian-Facile](http://Debian-Facile/) d'un [tutoriel à ce sujet](https://emmabuntus.org/methode-de-realisation-de-la-cle-de-reemploi-emmabuntus/) [concernant la clé basée sur MultiSystem](https://emmabuntus.org/methode-de-realisation-de-la-cle-de-reemploi-emmabuntus/). Et notre ami Amaury de [Blabla Linux](https://blablalinux.be/) a réalisé un [ensemble de vidéos à ce sujet](https://www.youtube.com/watch?v=-Z_Srv5xjlU&list=PLW9Lwyu-Rzky0pzIkEI_zlB_BinM3Xtue), et de plus propose de fournir à prix coûtant, plus les frais de port, des clés USB de réemploi suivant plusieurs configurations listées sur cette [page](https://emmabuntus.org/achat-de-la-cle-usb-de-reemploi/).

Dans ce tutoriel, nous ne présentons que l'utilisation en mode **[UEFI](https://fr.wikipedia.org/wiki/UEFI)** avec le **[Secure Boot](https://fr.wikipedia.org/wiki/UEFI#Lancement_s%C3%A9curis%C3%A9_(secure_boot))** activé, donc veuillez vous référer au **[« Tutoriel sur l'utilisation](https://emmabuntus.org/utilisation-de-la-cle-usb-de-reemploi-emmabuntus/) [de nos clés de réemploi pour l'utilisation en mode Legacy ou UEFI sans](https://emmabuntus.org/utilisation-de-la-cle-usb-de-reemploi-emmabuntus/)  [Secure Boot »](https://emmabuntus.org/utilisation-de-la-cle-usb-de-reemploi-emmabuntus/)**, ainsi que celui sur la **[« Réalisation de la clé de réemploi](https://emmabuntus.org/realisation-de-la-cle-usb-de-reemploi-emmabuntus-sous-ventoy/)  [sous Ventoy ».](https://emmabuntus.org/realisation-de-la-cle-usb-de-reemploi-emmabuntus-sous-ventoy/)**

Dans ce tutoriel nous ne présentons que l'utilisation de la clé de réemploi sous **[Ventoy](https://emmabuntus.org/realisation-de-la-cle-usb-de-reemploi-emmabuntus-sous-ventoy/)**, la version basée sur **[MultiSystem étant obsolète depuis février](https://doc.ubuntu-fr.org/multisystem) [2022](https://doc.ubuntu-fr.org/multisystem)**.

## <span id="page-2-0"></span>**1 - Mise en œuvre de la clé de réemploi**

Pour utiliser la clé, veuillez la mettre dans un port USB lorsque que l'ordinateur est éteint.

### <span id="page-2-1"></span>**1.1 - Création de la clé de réemploi basée sur Ventoy**

Pour créer la clé de réemploi sur Ventoy fonctionnant en mode UEFI avec le Secure Boot d'activé la procédure est la même que celle pour la [Réalisation de la clé USB de réemploi](https://emmabuntus.org/realisation-de-la-cle-usb-de-reemploi-emmabuntus-sous-ventoy/) [Emmabuntüs avec Ventoy](https://emmabuntus.org/realisation-de-la-cle-usb-de-reemploi-emmabuntus-sous-ventoy/) sans Secure Boot, et il vous suffira de cocher cette option lors de la création de la clé avec une version de **[Ventoy supérieure à la 1.0.07](https://www.ventoy.net/en/doc_secure.html)** :

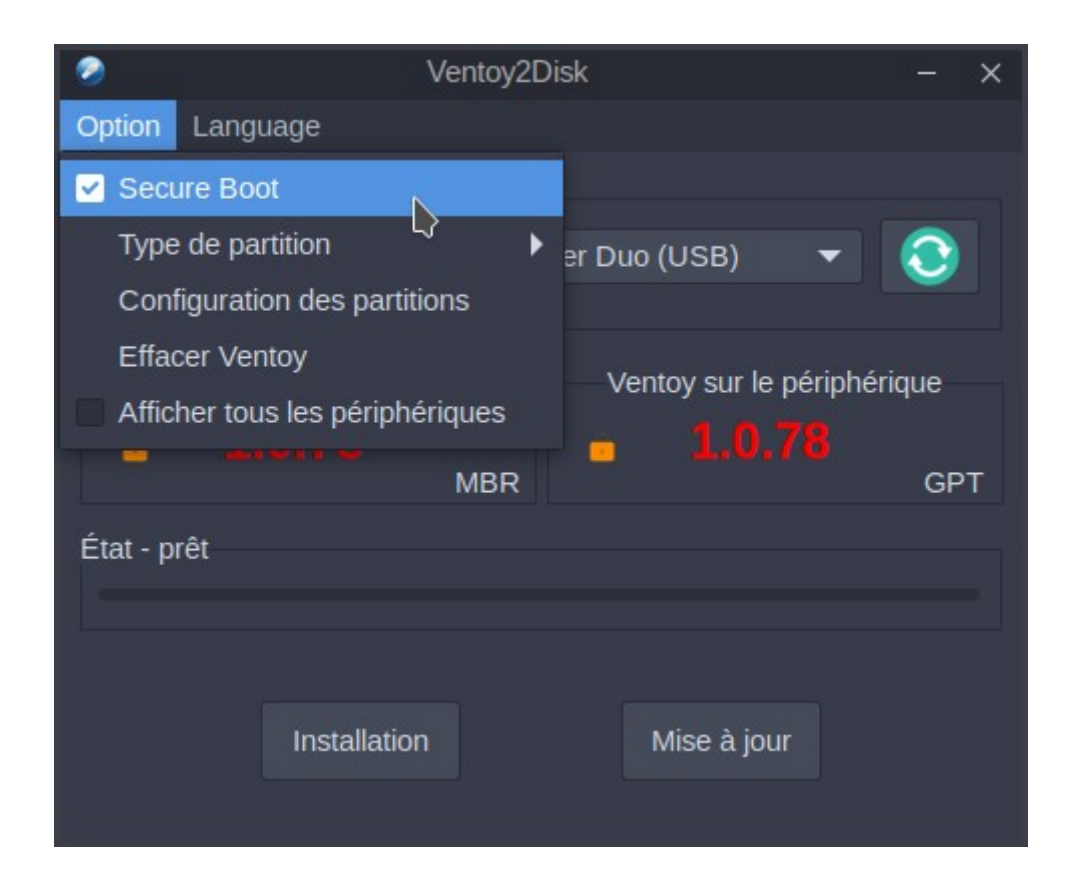

Il est aussi très important de prendre une version récente de **[Clonezilla](https://fr.wikipedia.org/wiki/Clonezilla)** par exemple la version de Clonezilla live 3.0.1-8 pour architecture 64 bits, et de prendre la dernière version de nos scripts de clonage.

#### [Sommaire](#page-10-0) 3

## <span id="page-3-0"></span>**1.2 - Lancement de la clé de réemploi basée sur Ventoy**

Lors du premier lancement de la clé de réemploi sous Ventoy sur un ordinateur dont le Secure Boot est activé, nous allez devoir créer un certificat pour cette clé en suivant la procédure ci-dessous, qui est basée sur les méthodes décrites sur le site de **[Ventoy](https://www.ventoy.net/en/doc_secure.html) [concernant l'utilisation du Secure Boot](https://www.ventoy.net/en/doc_secure.html)**.

**Remarque :** vous devez valider en tapant sur le touche « Entrée » en étant sur la ligne qui est en surbrillance pour passer à l'écran suivant. Vous trouverez ci-dessous chaque étape à sélectionner.

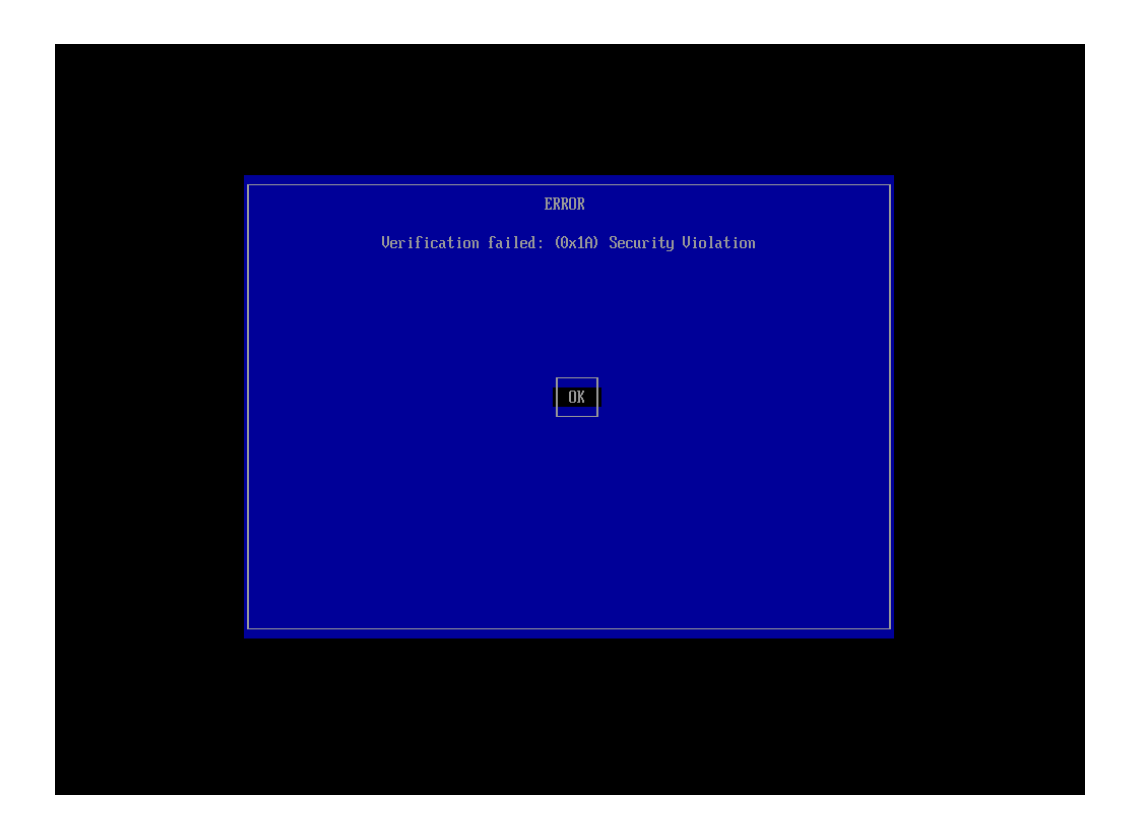

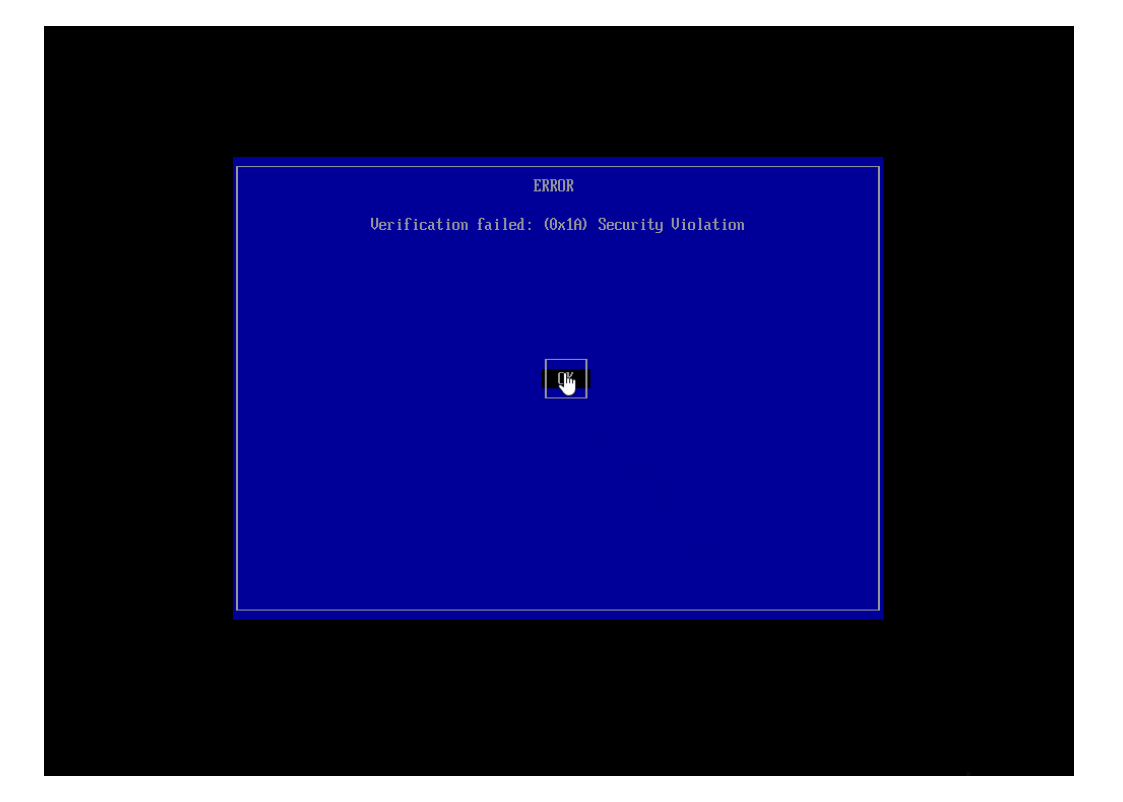

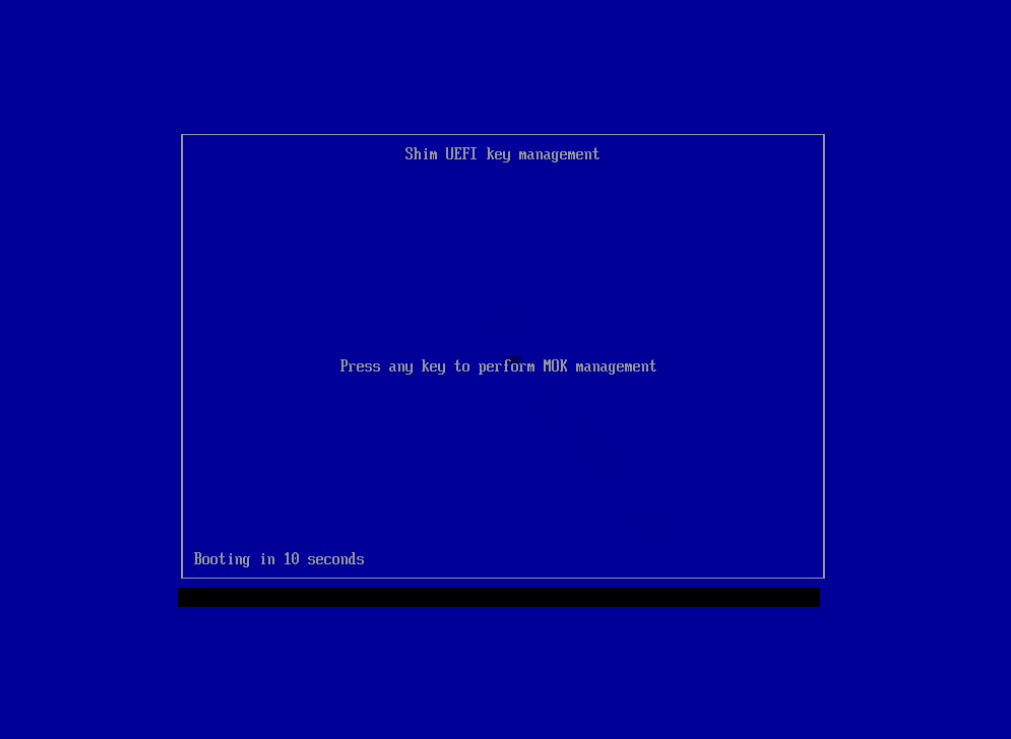

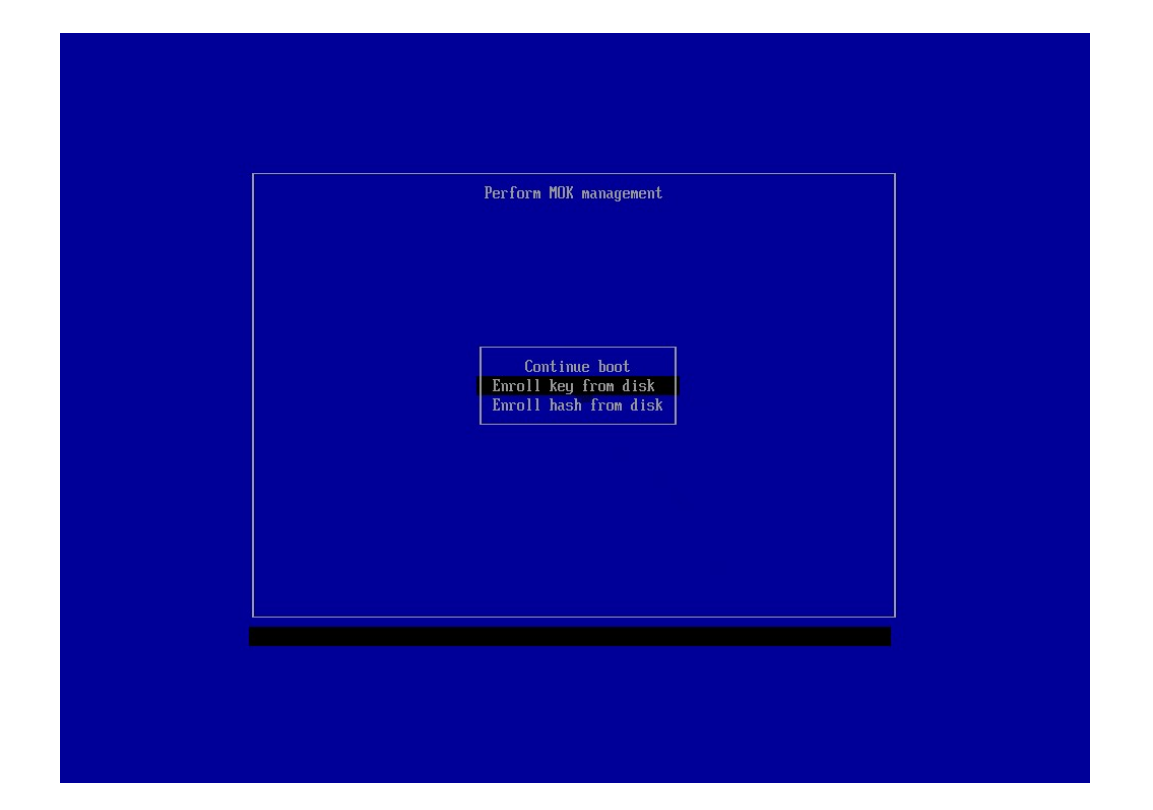

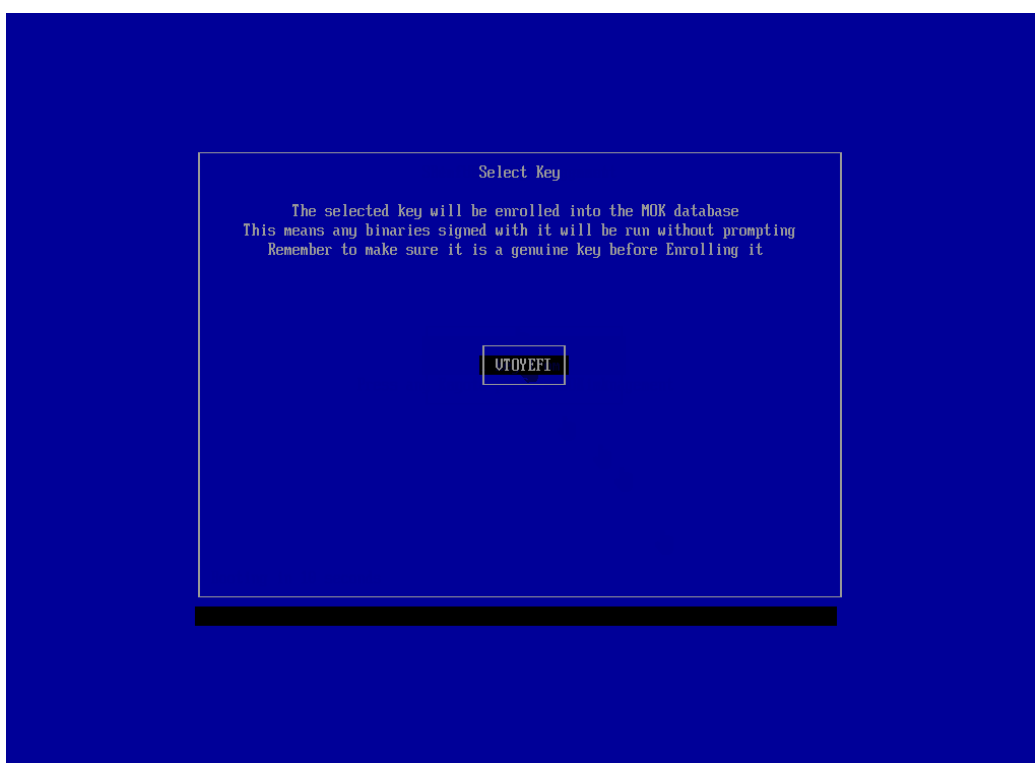

[Sommaire](#page-10-0) 6

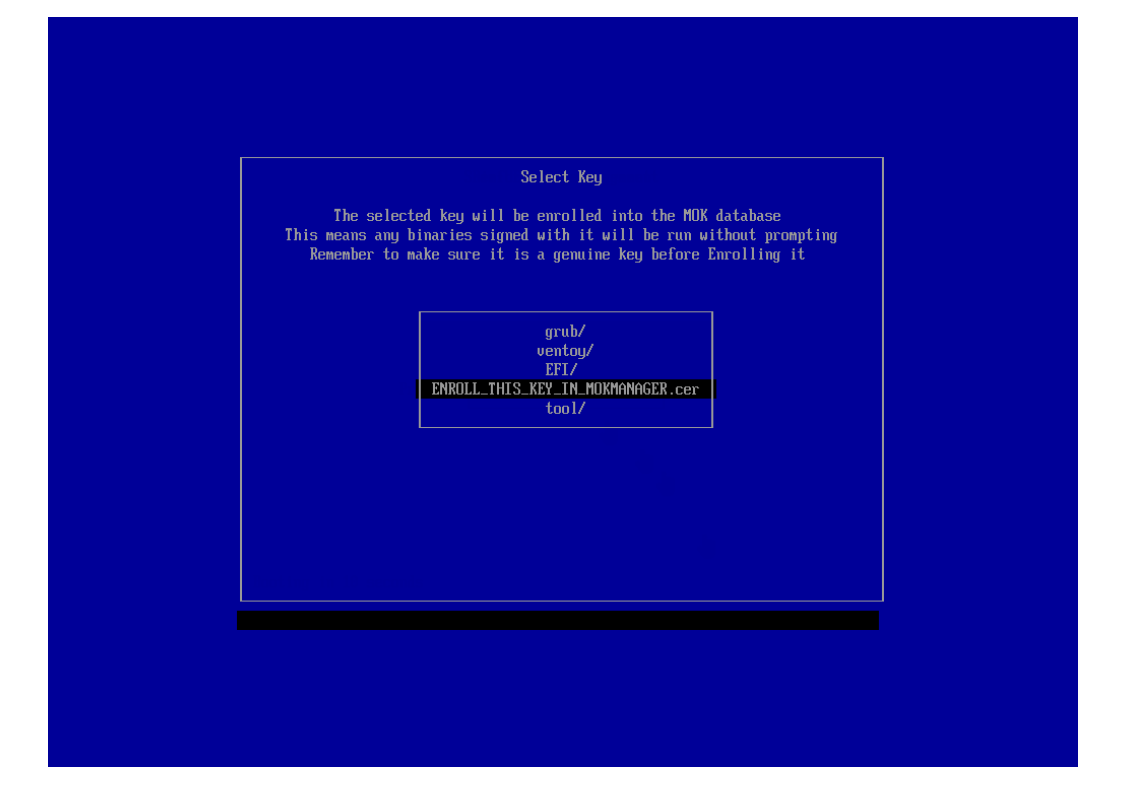

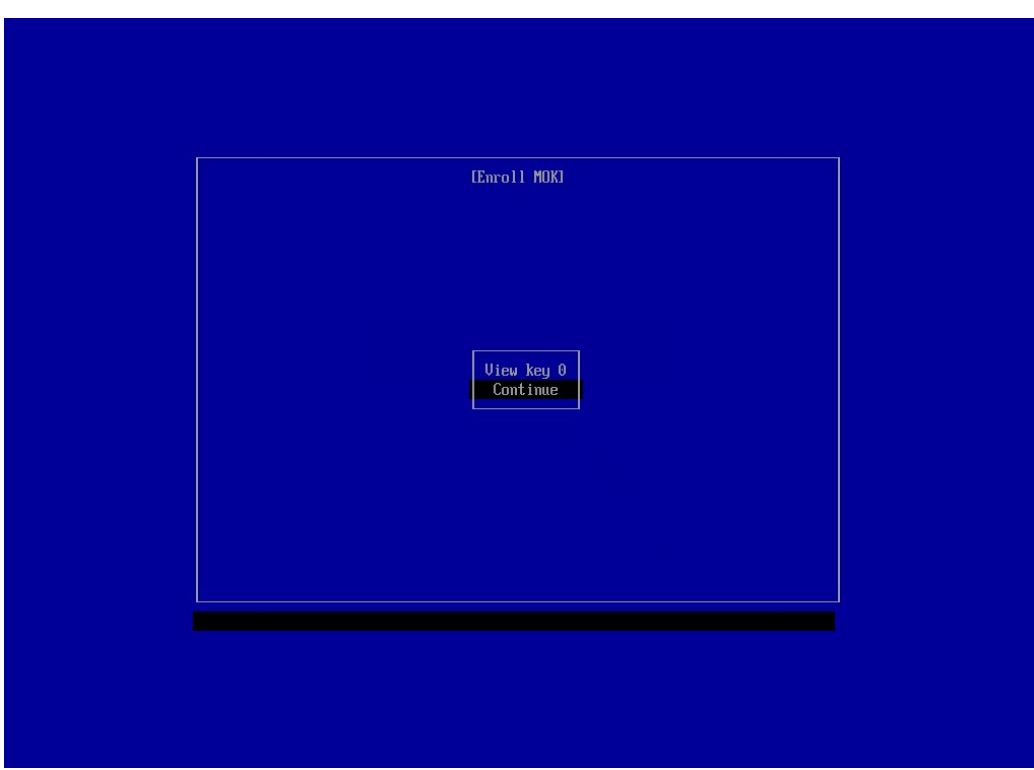

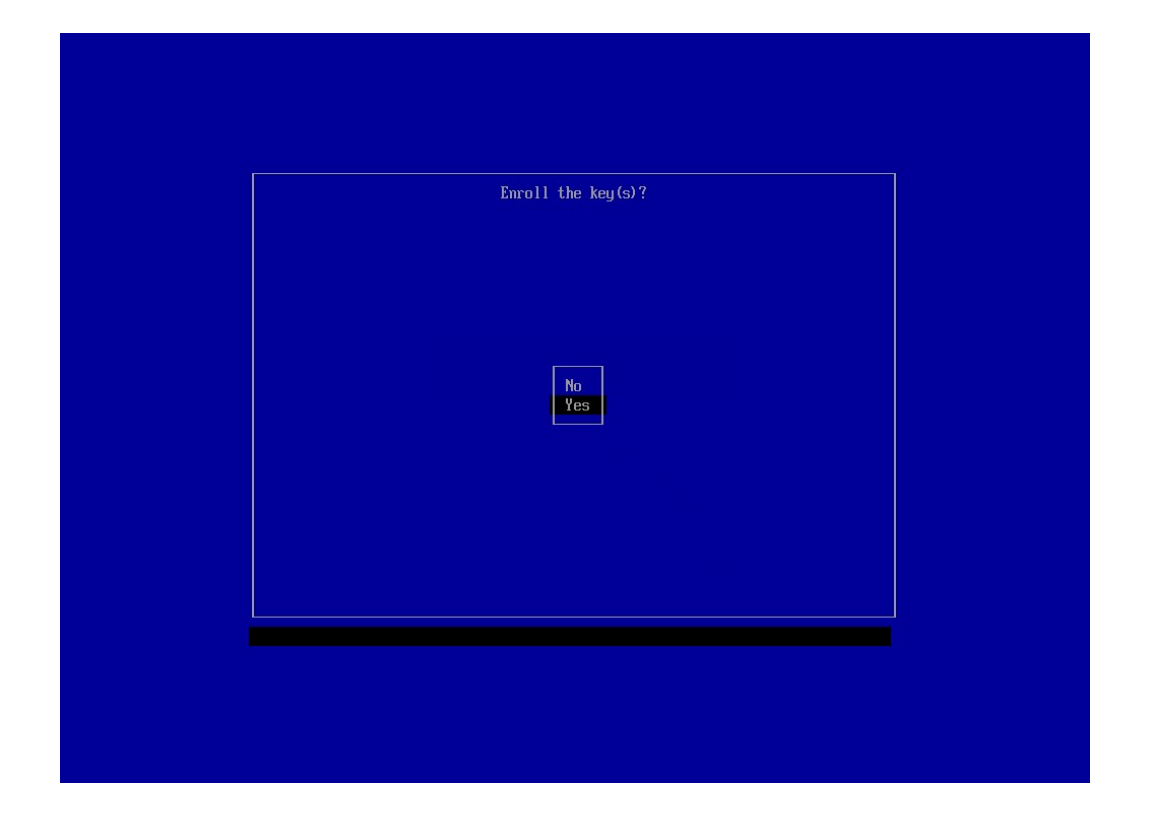

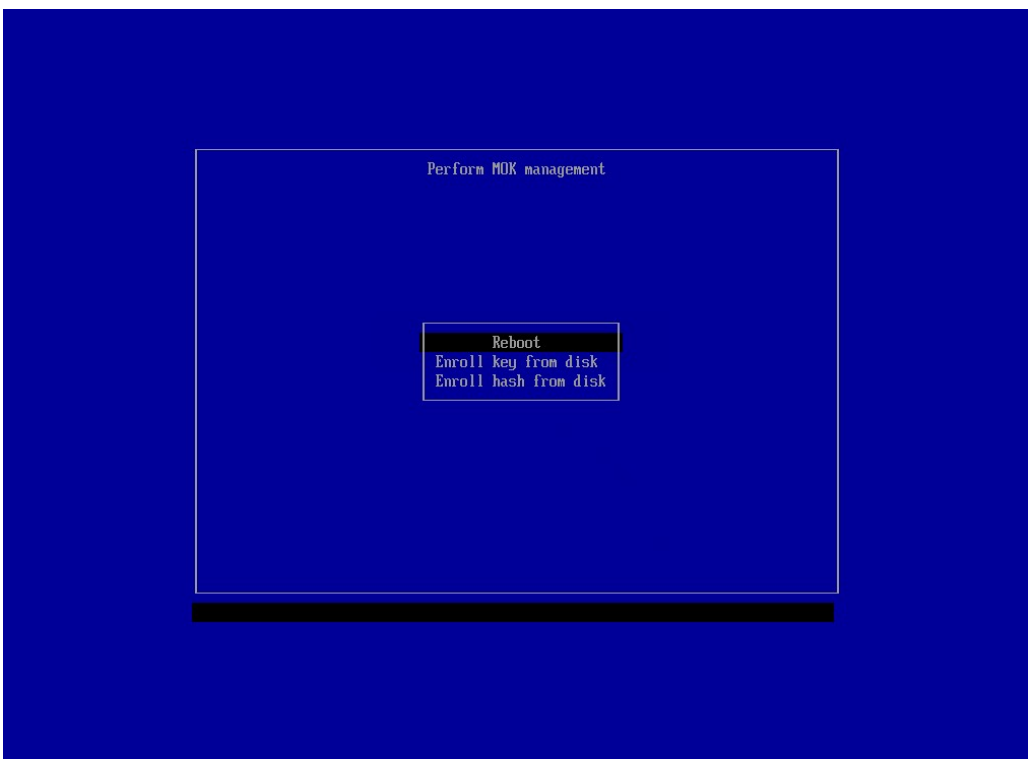

Après le redémarrage vous devriez obtenir cet écran de la clé de réemploi :

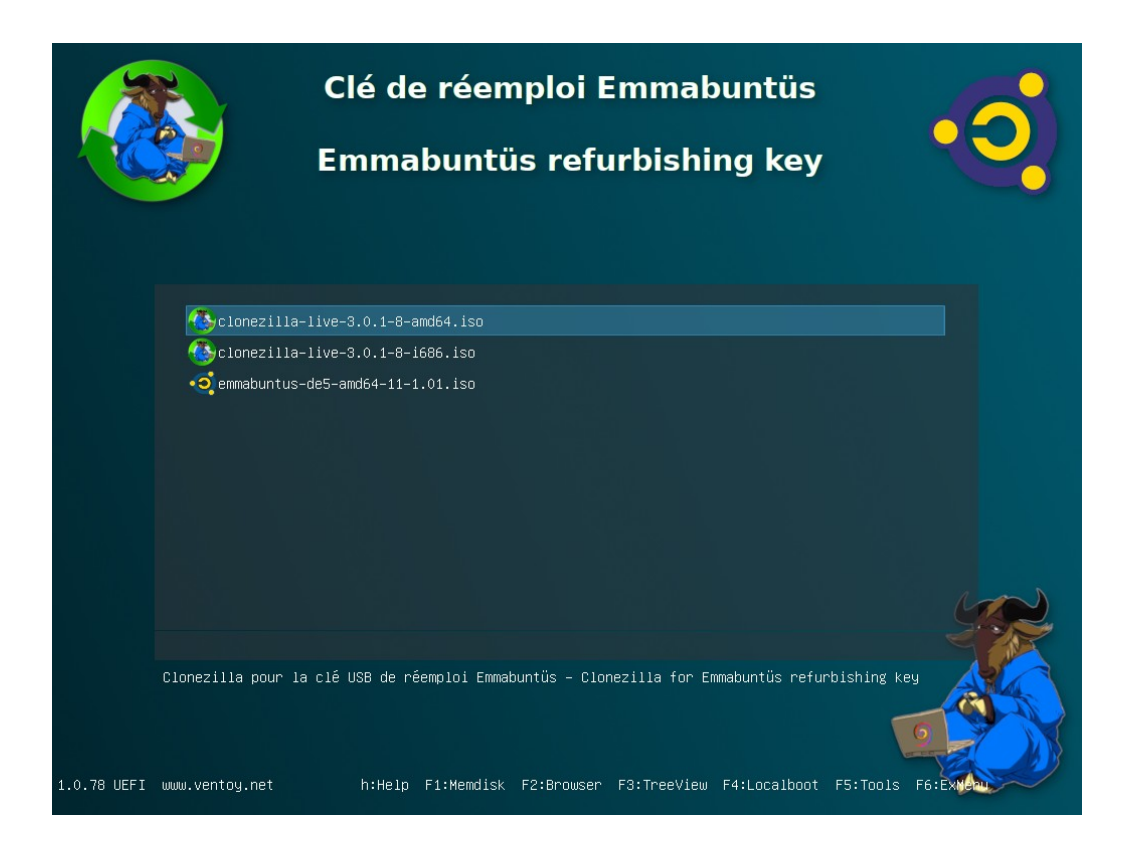

## <span id="page-9-0"></span>**2 - Utilisation de la clé de réemploi**

L'utilisation de la clé en mode Secure Boot est la même que celle en mode Legacy, ou UEFI sans Secure Boot, voir ce **[chapitre sur notre site](https://emmabuntus.org/utilisation-de-la-cle-usb-de-reemploi-emmabuntus/#Cle_de_reemploi_basee_sur_Ventoy)**. Les seules différences sont :

• Lors de l'utilisation en mode clonage, la clé va sélectionner uniquement les clones ayant un nom contenant le mot « SB » pour « Secure Boot » :

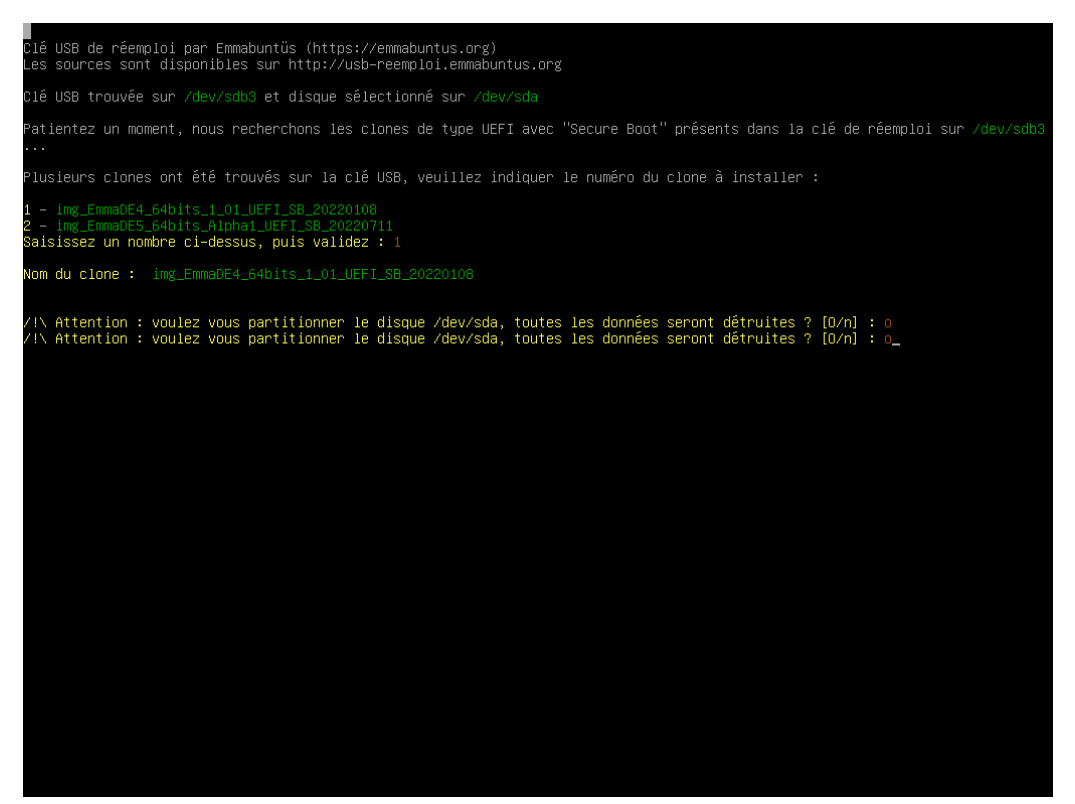

**Remarque** : la clé peut aussi afficher des clones qui contiennent le UEFI avec ce mot « UEFI\_SB » car les clones en mode Secure Boot peuvent aussi fonctionner en UEFI sans Secure Boot si vous désactivez cette option dans l'interface UEFI.

• Lors de l'utilisation en mode sauvegarde du clone, la clé va simplement créer un clone contenant le mot « UEFI\_SB » au lieu de « UEFI » pour de l'UEFI sans Secure Boot, ou rien pour le mode Legacy.

## <span id="page-10-0"></span>**3 - Sommaire**

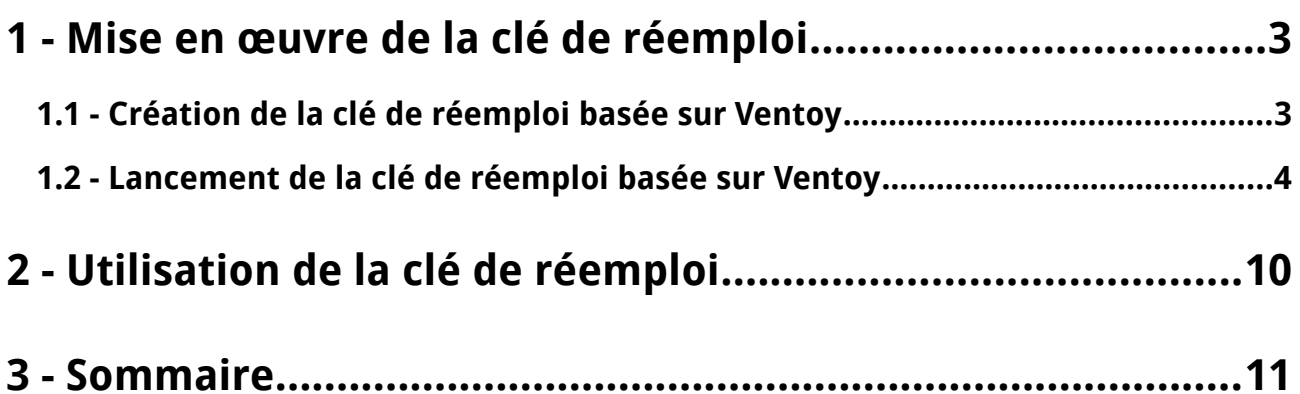